## Web Design Part 1:

- 1. Using BBEdit
- 2. Create 2 files (save them in a folder on the desktop call website plus your name) one called index.html with the following code:

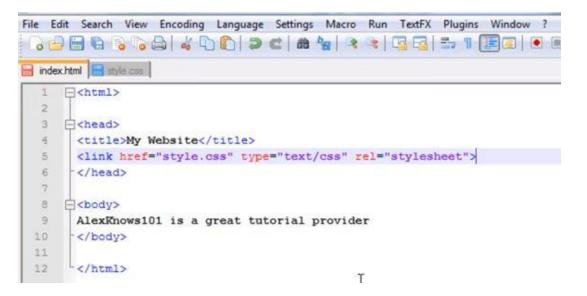

3. And another called style.css with the following code:

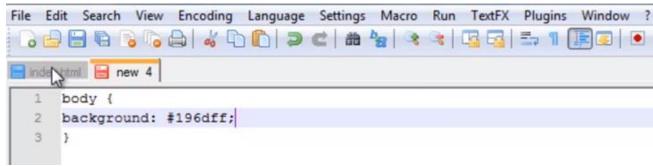